# **mlsquare Documentation**

**MLSquare Foundation**

**Nov 09, 2019**

# **Contents**

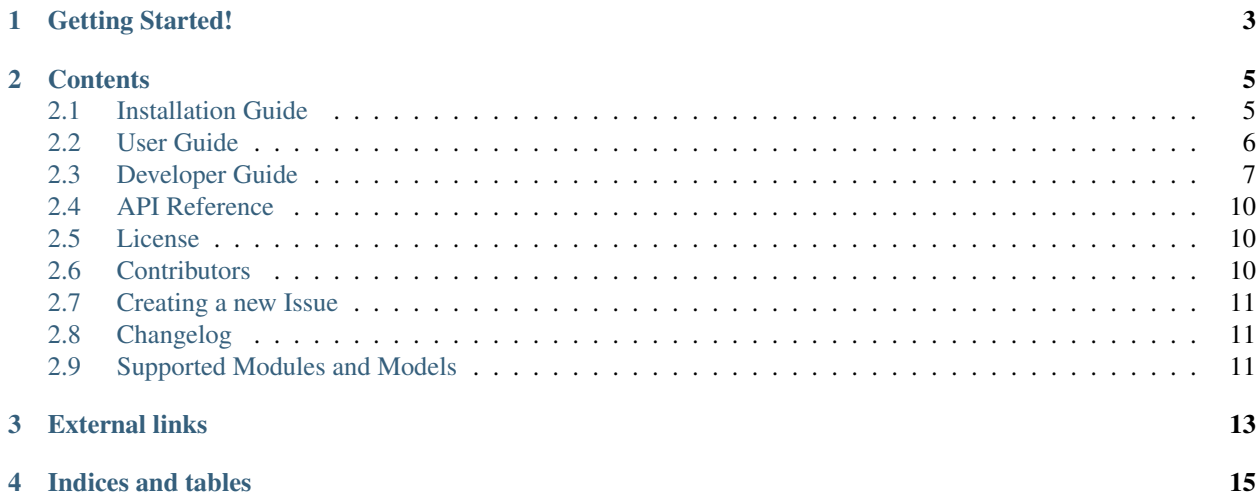

MLSquare is an open source developer-friendly [Python](http://python.org/) library, designed to make use of Deep Learning for Machine Learning developers.

Note: mlsquare python library is developed and maintained by [MLSquare Foundation](http://mlsquare.org)

In the first version we have developed Dope. Dope is aimed to provide every Machine Learning Algorithm with an equivalent DNN Implementation. The dope feature available in the mlsquare framework is aimed at making interoperability between machine learning models easier.

# Getting Started!

#### <span id="page-6-0"></span>Setting up mlsquare is simple and easy

1. Create a Virtual Environment

virtualenv ~/.venv source ~/.venv/bin/activate

2. Install mlsquare package

```
pip install mlsquare
```
3. Import dope() function from mlsquare and pass the sklearn model object.

```
>>> from mlsquare import dope
>>> from sklearn.linear model import LinearRegression
>>> from sklearn.preprocessing import StandardScaler
>>> from sklearn.model_selection import train_test_split
>>> import pandas as pd
>>> from sklearn.datasets import load_diabetes
>>> model = LinearRegression()
>>> diabetes = load_diabetes()
>>> X = diabetes.data
>>> sc = StandardScaler()
>>> X = sc.fit_transform(X)
>>> Y = diabetes.target
>>> x_train, x_test, y_train, y_test =
   train_test_split(X, Y, test_size=0.60, random_state=0)
>>> m = dope(model)
>>> # All sklearn operations can be performed on m, except that the
˓→underlying implementation uses DNN
```
(continues on next page)

(continued from previous page)

```
>>> m.fit(x_train, y_train)
>>> m.score(x_test, y_test)
```
Note: For a comprehensive tutorial please do checkout this [link](https://github.com/mlsquare/mlsquare/blob/master/examples/dope.ipynb)

## **Contents**

# <span id="page-8-1"></span><span id="page-8-0"></span>**2.1 Installation Guide**

This guide describes how to install *mlsquare*

#### On this page

- *[Setting up a virtual environment](#page-8-2)*
- *[Installing the](#page-8-3)* mlsquare *package*
- *[Testing the installation](#page-9-1)*

### <span id="page-8-2"></span>**2.1.1 Setting up a virtual environment**

The recommended way to install mlsquare is to use a virtual environment created by virtualenv. Setup and activate a new virtual environment like this:

```
$ virtualenv envname
$ source envname/bin/activate
```
If you use the virtualenvwrapper scripts, type this instead:

\$ mkvirtualenv envname

### <span id="page-8-3"></span>**2.1.2 Installing the mlsquare package**

The next step is to install mlsquare. The easiest way is to use *pip* to fetch the package from the [Python Package](http://pypi.python.org/) [Index](http://pypi.python.org/) (PyPI). This will also install the dependencies for Python.

(envname) \$ pip install mlsquare

Note: Installation via pip installs the stable version in your environment. To install the developer version checkout the package source from [GitHub](https://github.com/mlsquare/mlsquare) and run python setup.py install from the directory root. Note that developer version is not stable and there are chances that code will break. If you are not sure about it, we suggest you use the stable version.

#### <span id="page-9-1"></span>**2.1.3 Testing the installation**

Verify that the packages are installed correctly:

```
(envname) $ python -c 'import mlsquare'
```
If you don't see any errors, the installation was successful. Congratulations!

#### **Next steps**

Now that you successfully installed HappyBase on your machine, continue with the *[User Guide](#page-9-0)* to learn how to use it.

## <span id="page-9-0"></span>**2.2 User Guide**

This user guide explores the MLSquare API and should provide you with enough information to get you started. Note that this user guide is intended as an introduction to MLSquare, not to Keras or SkLearn or any other packages in general. Readers should already have a basic understanding of the packages they were using and its API.

While the user guide does cover most features, it is not a complete reference guide. More information about the MLSquare API is available from the *[API documentation](#page-13-0)*.

#### On this page

- *[Importing the](#page-9-2)* mlsquare *module*
- *Load* dope() *[method into the enviroment](#page-10-1)*
- *[Transpiling an existing model using](#page-10-2)* dope

#### <span id="page-9-2"></span>**2.2.1 Importing the mlsquare module**

To start using the package, we need to import the module into the python enviroment.

**>>> import mlsquare**

If the above command doesn't result in any errors, then the import is successful

Note: To use mlsquare you need *Python* 3.6 or higher

#### <span id="page-10-1"></span>**2.2.2 Load dope() method into the enviroment**

dope() is the base function, that returns an implementation of a given model to its DNN implementation. Once a model is dope'd, users will be able to use the same work flow as their initial model on the dope'd object.

```
>>> from mlsquare import dope
```
### <span id="page-10-2"></span>**2.2.3 Transpiling an existing model using** *dope*

To demonstrate dope(), we will transpile sklearn LinearRegression and use the sklearn operations on the transpiled model.

```
>>> from sklearn.linear_model import LinearRegression
>>> model = LinearRegression()
>>> m = dope(model)
# Dope maintains the same interface as the base model package
>>> m.fit(x_train, y_train)
>>> m.score(x_test, y_test)
```
Note: dope () function doesn't support all the packages and the models in the package. A list of supported packages and models is available at the *[Supported Modules and Models](#page-14-2)*

## <span id="page-10-0"></span>**2.3 Developer Guide**

#### **2.3.1 Setup**

#### **Forking a repository**

To ensure a risk-free environment to work with, you will have to fork the mlsquare repository. Once you have forked the repository, you can call *git fetch upstream* and *git pull 'branch-name'* before you make any local. This will ensure that your local repository is up-to-date with the remote repository.

#### **Installing mlsquare after cloning repository**

After forking and updating your local repository, you might want to do the following to install the local repository version. This will help you in testing changes you make to the repository.

```
cd path-to-local-repo/mlsquare
python setup.py develop
```
You can run the test cases using the following commands

```
cd path-to-local-repo/mlsquare
python setup.py test
```
### **2.3.2 Adding an algorithm**

This is for users interested in adding or contributing custom algorithms. Follow the below mentioned steps to contribute to the existing collection of algorithms available in mlsquare.

#### **Where to add?**

Navigate to *mlsquare.architectures* folder. Choose your primal module(say *sklearn.py <https://github.com/mlsquare/mlsquare/blob/master/src/mlsquare/architectures/sklearn.py>*). The *architectures* folder consists of all existing algorithm mappings. Each .py file in this folder represents a primal module.

#### **Implementation**

- 1. Each algorithm is expected to be declared as a class. An algorithm should be registered in the registry (check FAQs for details) using the @registry.register decorator.
- 2. Use the base class available in [base.py](https://github.com/mlsquare/mlsquare/blob/master/src/mlsquare/base.py#L43) as the parent class for your algorithm. Feel free to use an already existing base class(ex - [glm\)](https://github.com/mlsquare/mlsquare/blob/master/src/mlsquare/architectures/sklearn.py#L16) if it matches your algorithm's needs.
- 3. The following methods and attributes are expected to implemented while creating a new model,
	- create\_model() Your models architecture lies in this method. Calling this method would return a compiled dnn model(ex - keras or pytorch model).
	- set params() The conventions followed by mlsquare in defining model parameters are mentioned below. This method should handle the "flattening" of parameters.
	- get\_params() Calling this method should simply return the models existing parameters.
	- update\_params() This method should enable updating the model parameters for an instantiated model.
	- adapter This attribute should contain the adapter choice you have made for your algorithm.
	- module\_name The primal module name(should be a string)
	- name Name that you wish the model should be reffered by.
	- version If an implementation exists for your algorithm and you wish to improve it by a different implementation, make sure you add a meaningful version number.
	- model\_params The parameters required to compile your model. Conventions to be followed are mentioned below.

#### **Notes on conventions**

- 1. Currently mlsquare supports keras as the backend for proxy models. The convention we follow is similar to that of keras with some minor changes.
- 2. The parameters should be defined as a dictionary of dictionaries. The first level of dicts should represent the the each layer. Each layer should be followed by the index of the layer.
- 3. Sample parameter The below sample shows the parameters for a keras model with 2 layer(both hidden and visible),

```
model_params = {'layer_1': {'units': 1, 'activation': 'sigmoid'},
               'layer_2': {'activation':'softmax'}
               'optimizer': 'adam',
               'loss': 'binary_crossentropy'
               }
```
#### **Sample implementation**

1. To get started, create a base model

```
class MyBaseModel(GeneralizedLinearModel):
def create_model(self, **kwargs):
  ## To parse your model from 'flattened' to 'nested'
  model_params = _parse_params(self._model_params, return_as='nested')
  model = Sequential()## Define your model
  model.add(Dense(units=model_params['layer_1']['kernel_dim'],
                   trainable=False, kernel_initializer='random_normal',
˓→# Connect with sklearn_config
                   activation=model_params['layer_1']['activation']))
  model.add(Dense(model_params['layer_2']['units'],
                   activation=model_params['layer_2']['activation']))
  model.compile(optimizer=model_params['optimizer'],
                 loss=model_params['loss'],
                 metrics=['accuracy'])
  return model
```
The above class inherits from the existing *GeneralizedLinearModel*. For most use cases, this would be sufficient, unless you wish to overwrite the *set\_params()* method.

```
@registry.register
class MyModel(MyBaseModel):
   def __init__(self):
        # Import the adapter
        self.adapter = MyAdapter
        self.module_name = 'PrimalModuleName'
        self.name = 'ModelName'
        self.version = 'default'
        model params = \{ 'layer 1'; { 'units': 10,}'activation': 'linear'
                                     },
                         'layer_2': {
                                     'activation': 'softmax'
                                    },
                         'optimizer': 'adam',
                        'loss': 'categorical_hinge'}
        ## Make sure you call this method after the params are defined
        self.set_params(params=model_params, set_by='model_init')
```
Note:

1. Please make sure that you "register" your model in the registery by using the @register.registry decorator.

- 2. Define all mandatory attributes mention earlier in your model's *init* () method.
- 3. Set your params once you have finalized using the *set\_params()* method.

#### **FAQs**

- 1. What do you mean by "transpliling" a model? Model transpilation in mlsquare's context refers to converting a given model to it's neural network equivalent.
- 2. What is a primal model? A primal model is model that you wish to transpile to a neural network model.
- 3. What is a proxy model? The proxy model refers to the intermediate state that a primal undergoes to transpile itself to a neural network model.
- 4. What is Registry and what is it used for? *mlsquare* maintains a registry of the model mappings defined in the architectures folder. This is to ensure easy access of models at point.

## <span id="page-13-0"></span>**2.4 API Reference**

### <span id="page-13-1"></span>**2.5 License**

The MIT License (MIT)

Copyright (c) 2018 MLSquare

Permission is hereby granted, free of charge, to any person obtaining a copy of this software and associated documentation files (the "Software"), to deal in the Software without restriction, including without limitation the rights to use, copy, modify, merge, publish, distribute, sublicense, and/or sell copies of the Software, and to permit persons to whom the Software is furnished to do so, subject to the following conditions:

The above copyright notice and this permission notice shall be included in all copies or substantial portions of the Software.

THE SOFTWARE IS PROVIDED "AS IS", WITHOUT WARRANTY OF ANY KIND, EXPRESS OR IMPLIED, INCLUDING BUT NOT LIMITED TO THE WARRANTIES OF MERCHANTABILITY, FITNESS FOR A PAR-TICULAR PURPOSE AND NONINFRINGEMENT. IN NO EVENT SHALL THE AUTHORS OR COPYRIGHT HOLDERS BE LIABLE FOR ANY CLAIM, DAMAGES OR OTHER LIABILITY, WHETHER IN AN ACTION OF CONTRACT, TORT OR OTHERWISE, ARISING FROM, OUT OF OR IN CONNECTION WITH THE SOFT-WARE OR THE USE OR OTHER DEALINGS IN THE SOFTWARE.

# <span id="page-13-2"></span>**2.6 Contributors**

- Soma S. Dhavala [<soma@mlsquare.org>](mailto:soma@mlsquare.org)
- Shakkeel Ahmed [<shakkeel@mlsquare.org>](mailto:shakkeel@mlsquare.org)
- Ravi S. Mula [<ravi@mlsquare.org>](mailto:ravi@mlsquare.org)

We hear your feedback!

If you notice any issues during the usage the package mlsquare, please create an issue on [GitHub.](https://github.com/mlsquare/mlsquare/issues) Before creating any issue, please check if the same issue was already created by any other user.

# <span id="page-14-0"></span>**2.7 Creating a new Issue**

- 1. To create a new issue, navigate to the [github](https://github.com/mlsquare/mlsquare) page of the project and create an issue from the [issues](https://github.com/mlsquare/mlsquare/issues/new) column
- 2. Include a short title.
- 3. Include the error generated.
- 4. Include the steps to reproduce it.

# <span id="page-14-1"></span>**2.8 Changelog**

### **2.8.1 Version 0.1**

• Support for Linear & Logistic Regression from Sklearn

# <span id="page-14-2"></span>**2.9 Supported Modules and Models**

As of the current release, mlsquare supports the following models from the below modules

- **sklearn**
	- LinearRegression
	- LogisticRegression

We are working supporting more models and modules, however if you would like us to add any module, please write to us at info[at]mlsquare.org

# External links

- <span id="page-16-0"></span>• [Online documentation](https://mlsquare.readthedocs.io/) (Read the Docs)
- [Downloads](http://pypi.python.org/pypi/mlsquare/) (PyPI)
- [Source code](https://github.com/mlsquare/mlsquare) (Github)

Indices and tables

- <span id="page-18-0"></span>• genindex
- search